# **Accessing Family Portal**

**FACTS Family Portal** is a private and secure parents' portal that will allow parents to view academic information specific to their children, while protecting their children's information from others. You may view your child's grades, attendance, and homework, as well as other useful school information. You can also communicate with teachers and other school staff online whenever necessary.

Here's how to access our easy-to-use **Family Portal**:

• In Chrome, Firefox, Safari, or Internet Explorer go to [stmarylc.org/library](http://www.factsmgt.com/) and find the RenWeb link–first column, fourth row. Click on that.

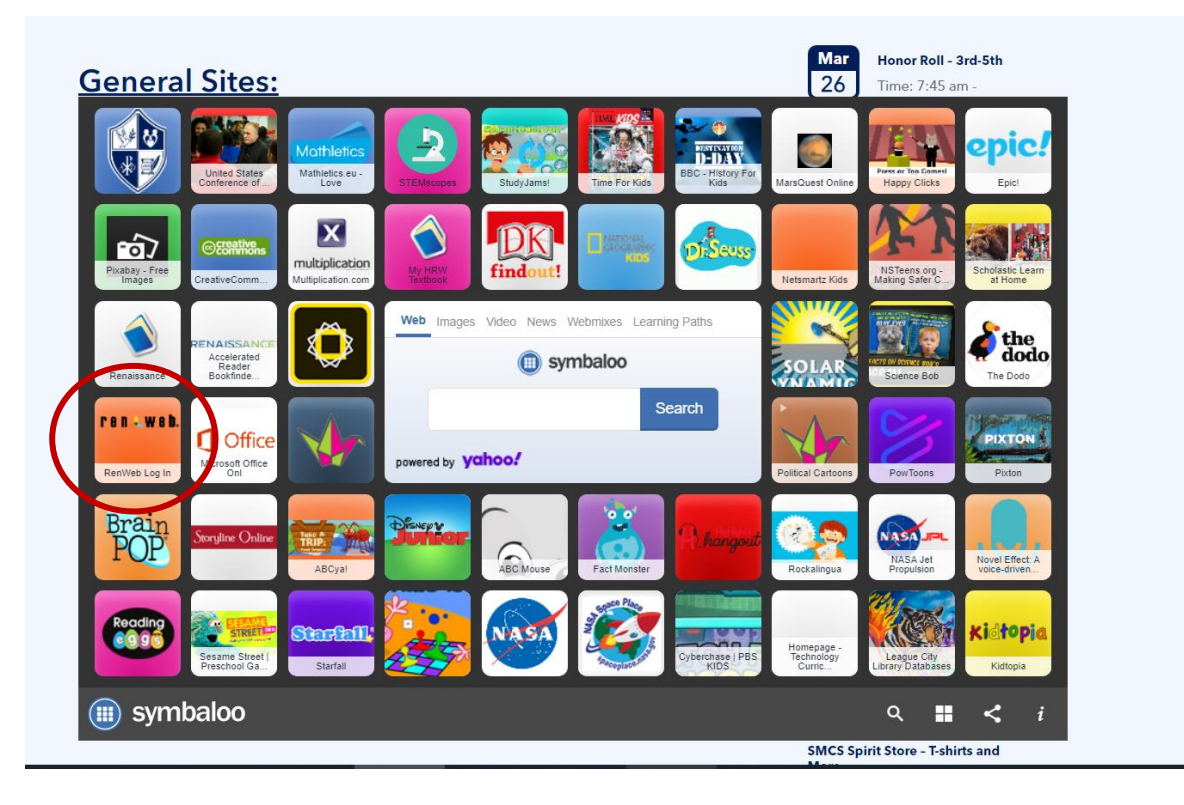

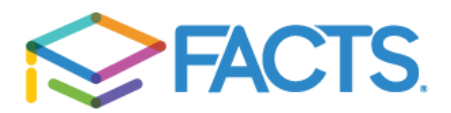

This is what you'll see:

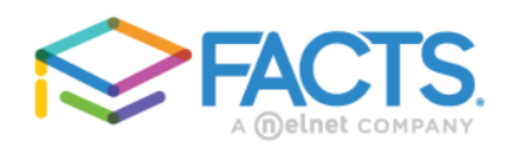

# **Family Portal Login**

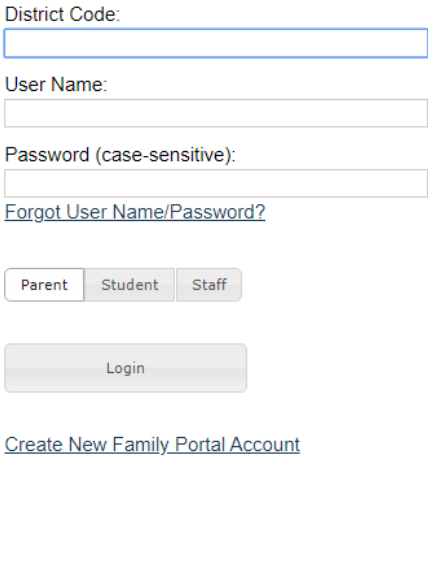

At this point, go to "I" if you've never logged in to Family Portal (RenWeb for Parents and Students). Go to "II" if you have.

#### **I. IF YOU'VE NEVER LOGGED IN BEFORE (YOU DON'T HAVE A USERNAME & PASSWORD ALREADY)**

• Type the school's **District Code:** STMY-TX

Powered By **FACTS** | Privacy Policy

- Click **Create New Family Portal Account**.
- Type your email address and click **Create Account**. An email will be sent which includes a link to create your login. The link is active for 6 hours.
- From the email, click the link to create your Family Portal (ParentsWeb) login.
- A web browser displays your **Name** and FACTS SIS **Person ID**.
- Type a **User Name**, **Password,** and **Confirm** the password.

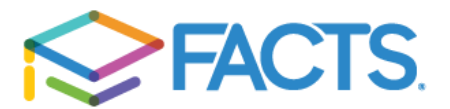

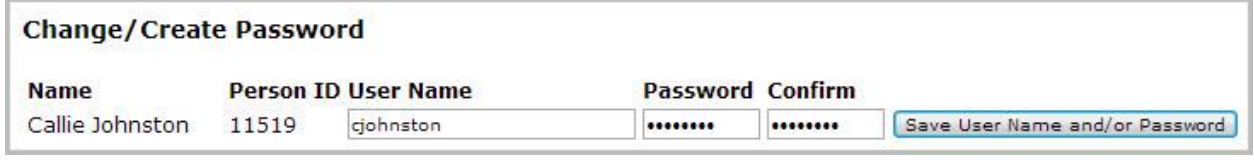

## • Click **Save User Name and/or Password**.

A message displays at the top of the browser, "**User Name/Password successfully updated**."

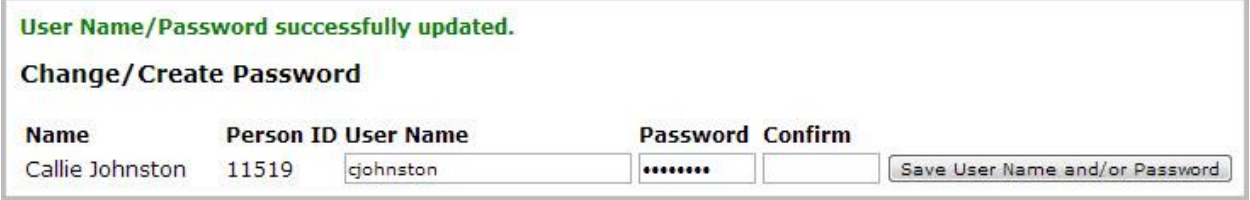

• You may now log in to Family Portal using your new user name and password.

## **IF YOU HAVE ALREADY LOGGED IN BEFORE:**

- 1. Enter your username and password.
- 2. Click the appropriate button toward the bottom: Parent or Student
- 3. Click Log In

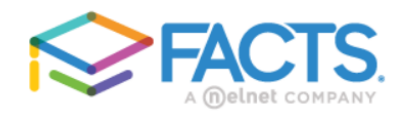

#### **Family Portal Login**

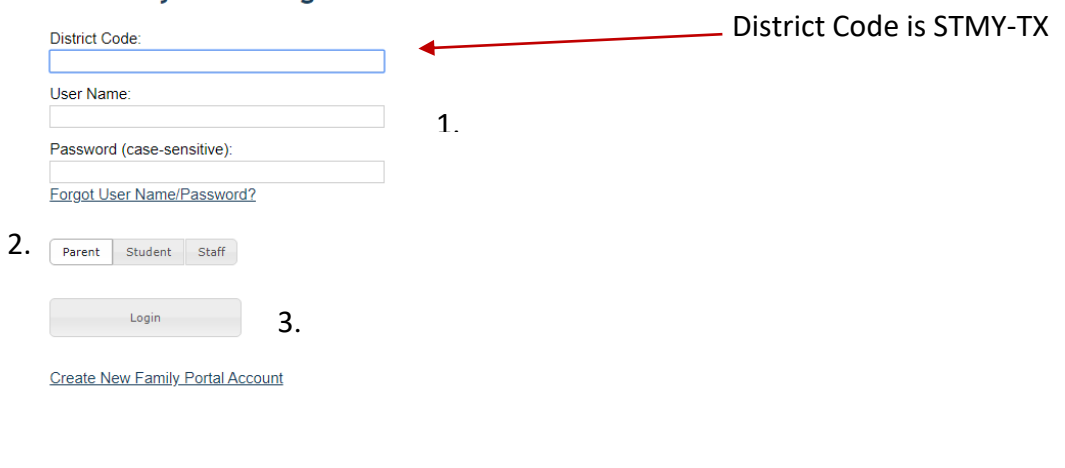

Powered By **FACTS** | Privacy Policy

Please keep reading below for important notes.

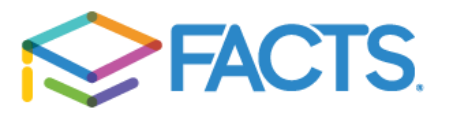

**NOTE**: If you have 5 or more failed attempts to log in, the system will lock you out. If you have logged in before but do not remember your username and password, please email [kpate@stmarylc.org](mailto:kpate@stmarylc.org) for a reset.

STUDENTS in junior high have their own, student logins. If a student needs a password reset, use the same email address as above for help.

- Family Portal allows you to access:
	- o Student attendance and daily grades
	- o Progress reports, reports cards and transcripts
	- o Assignments and homework
	- o Homework upload

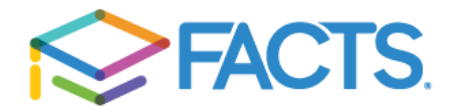